## How to Create Canvas Parent/Guardian Accounts

- Parent(s)/Guardian(s) can create Canvas accounts to access their child's course from an observer role
- These accounts will be created by the parent(s)/guardian(s), which will be similar to how they did it with the old PowerSchool
  - Parent(s)/Guardian(s) will use this specific URL for account creation:
    - https://washkl2.instructure.com/login/canvas
  - To create the account, click **Parent of a Canvas User?**

 $\cap$ 

0

| Login                                                   |
|---------------------------------------------------------|
| Password                                                |
| Stay signed in Log In                                   |
| Hele PrivacyPolicy AccordableUsePolicy Facebook Twitter |

• Fill out the information

| Parent Signup                                                     | ×                       |  |
|-------------------------------------------------------------------|-------------------------|--|
| Your Name                                                         |                         |  |
| 1                                                                 |                         |  |
| Your Email                                                        |                         |  |
| Password                                                          |                         |  |
| Re-enter Password                                                 |                         |  |
| Student Pairing Code                                              | What is a pairing code? |  |
| You agree to the terms of use and acknowledge the privacy policy. |                         |  |
| Cancel                                                            | Start Participating     |  |

• You will need a <u>pairing code</u>; this code must be provided by the student

## How Students Generate a Pairing Code

- After the student logs in to their Canvas account, the child will click Account
- Then, click **Settings**

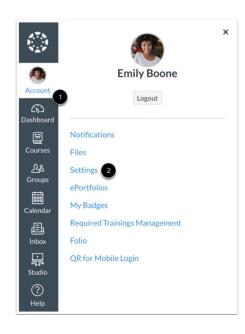

• Click Pair with Observer

## Pair with Observer

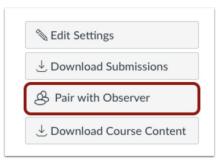

• Parent(s)/Guardian(s) must still look at PowerSchool for things like attendance, account balance, official grades, etc.

To add more than one child to Canvas Parent/Guardian account:

0

0

- Have the other pairing codes ready for the student(s) you need to add to the parent/guardian account
- Log in to your parent/guardian account here:
  - https://washk12.instructure.com/login/canvas
- On the left hand side, click account, click observing, and put the code in the box
- This will add the other students to the parent/guardian account